<span id="page-0-0"></span>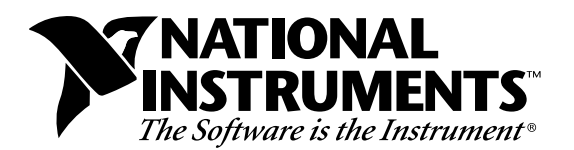

# **Distribution Instructions for LabWindows**® **/CVI Executables Using the DLLs of the SQL Toolkit Database Driver**

**Part Number 320981B-01**

### **Contents**

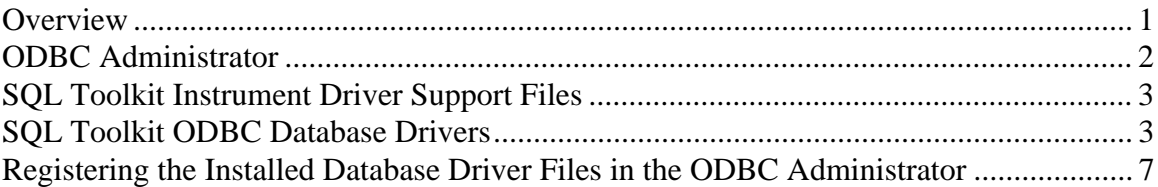

### **Overview**

These release notes tell you about distributing run-time applications built with the LabWindows/CVI SQL Toolkit. Because applications built with the SQL Toolkit require database drivers for direct database access, you must install the appropriate database drivers and support files onto your target computers in addition to your executable files. These release notes outline the files required for direct database access from your target computer. In addition, these notes contain instructions for building a distribution kit for your application in LabWindows/CVI.

You need the following file types to support a standalone executable or DLL file built with the SQL Toolkit:

- Open Database Connectivity (ODBC) Administrator files
- SQL Toolkit Instrument Driver support files
- SQL Toolkit ODBC Database Driver files

*\_\_\_\_\_\_\_\_\_\_\_\_\_\_\_\_\_\_\_\_\_\_\_\_\_\_\_\_\_*

You also need to register the database drivers in the ODBC Administrator on the target computer by updating the ODBC.INI Registry entry in the Registry for Windows 95 and NT, or the ODBC.INI file for Windows 3.1.

*Product and company names are trademarks or trade names of their respective companies.*

<span id="page-1-0"></span>**Note:** *Please refer to your LabWindows/CVI SQL Toolkit Run-Time License Agreement to learn what files you have the right to redistribute. You cannot redistribute the database driver files included in the SQL Toolkit without purchasing a LabWindows/CVI SQL Toolkit Database Driver Run-Time License. Contact National Instruments for further information on database driver file redistribution and on purchasing a LabWindows/CVI SQL Toolkit Database Driver Run-Time License*.

### **ODBC Administrator**

Before you can use a Windows ODBC driver, you must install the ODBC Administrator on your target computer. To install the ODBC Administrator, you must add the following support files to the Windows SYSTEM directory (SYSTEM32 for Windows NT).

Files required for Windows 95 and NT:

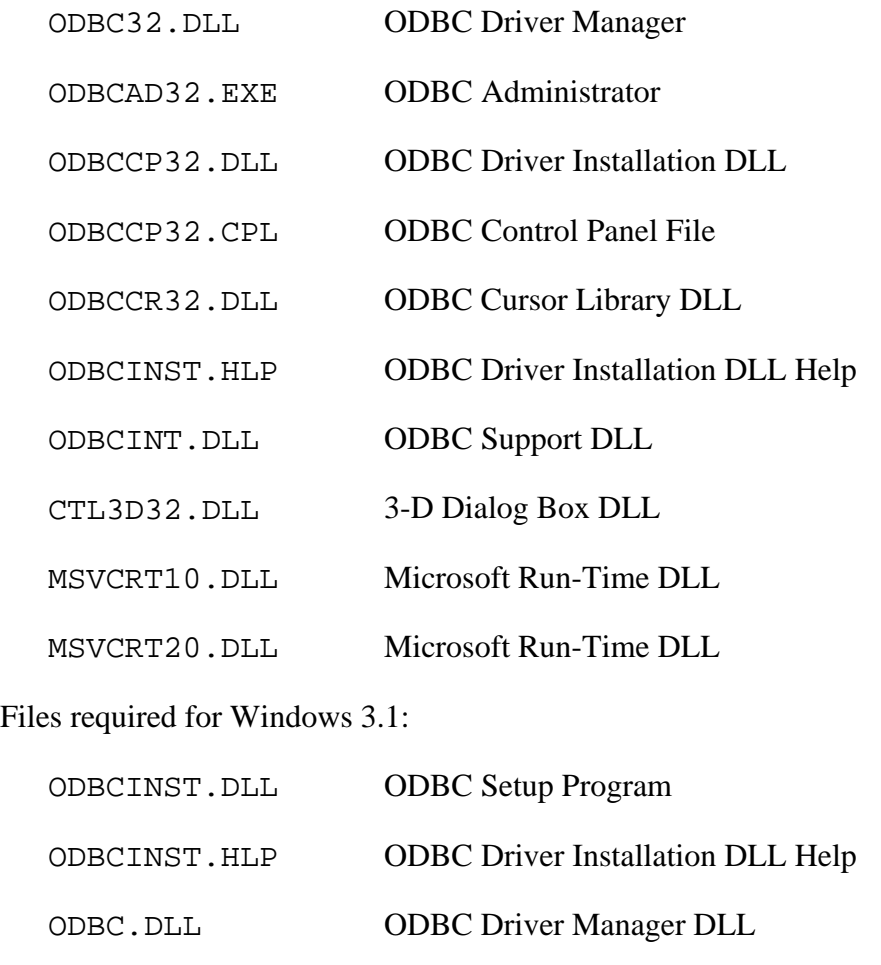

- ODBCCURS.DLL ODBC Cursor Library
- CTL3DV2.DLL 3-D Dialog Box DLL

## <span id="page-2-0"></span>**SQL Toolkit Instrument Driver Support Files**

LabWindows/CVI programs that use the SQL Toolkit Instrument Driver must have the following files installed on the target computer.

Files required for Windows 95 and NT:

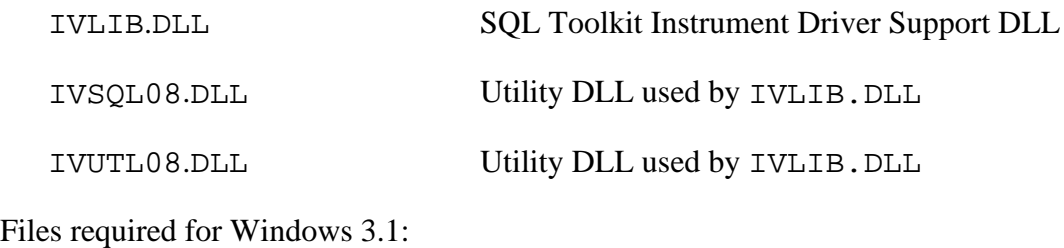

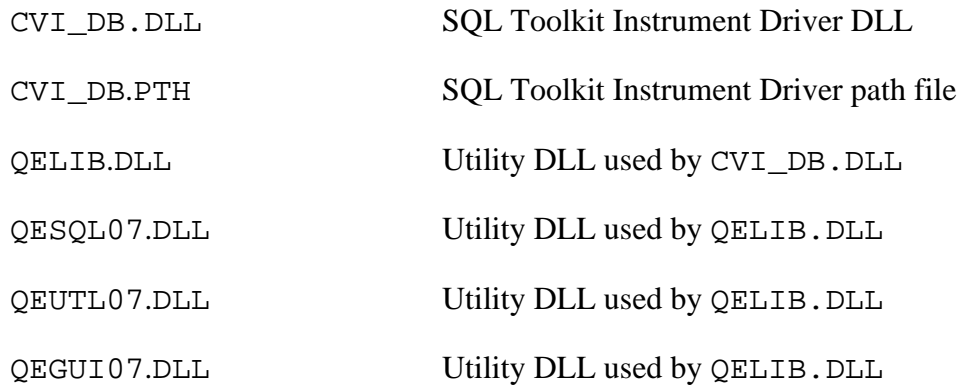

The SQL Toolkit Instrument Driver must have the DLL files to implement the database functions that your program uses. You must either place the DLL files in the Windows SYSTEM directory (SYSTEM32 under Windows NT), or a directory contained in the DOS PATH statement on your target computer. For Windows 3.1, you must place CVI\_DB.PTH in the same directory as your LabWindows/CVI standalone executable file. The CVI\_DB.PTH specifies the name of the DLL that contains the SQL Toolkit Instrument Driver functions.

## **SQL Toolkit ODBC Database Drivers**

Each LabWindows/CVI SQL Toolkit ODBC database driver contains files required for database operations on your target computer. You must either place these files into the Windows SYSTEM directory (SYSTEM32 under Windows NT), or into a directory contained in the DOS PATH statement on your target computer.

All the SQL Toolkit ODBC drivers require the following support files.

Files required for Windows 95 and NT:

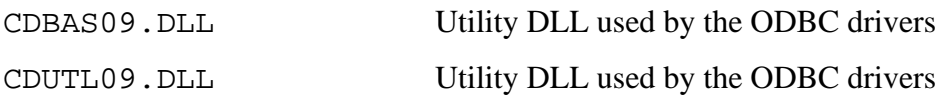

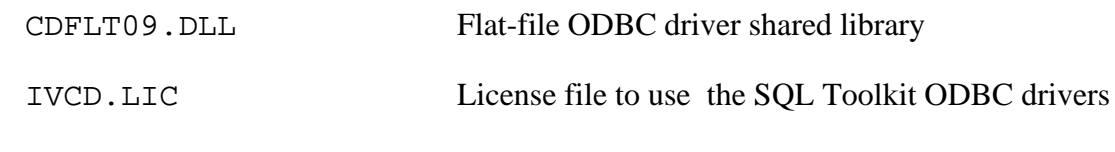

Files required for Windows 3.1:

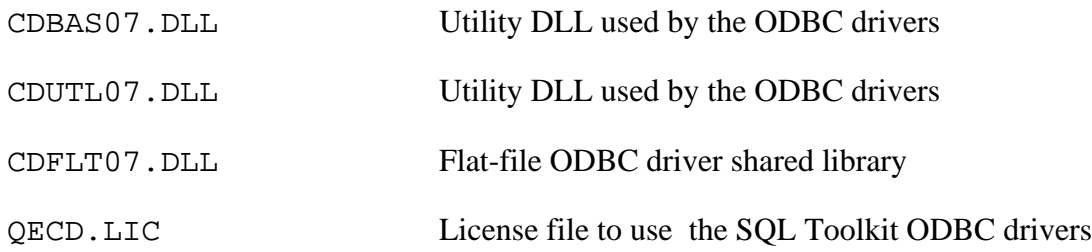

Table 1 lists the database driver files required for direct database access with the LabWindows/CVI SQL Toolkit. Some of these ODBC database drivers may require additional files from your database system vendor. In many cases, you will receive these files with the purchase of your database system. Contact your database system vendor to obtain these additional files and information concerning distribution rights of these files.

**Note:** *Some filenames in the following table contain the characters "xx" which represent a numeric version for the DLL. Consult the SQL Toolkit Readme file for the specific filenames. (For version 1.1 of the SQL Toolkit, the Windows 95/NT value is "*09*", and the Windows 3.1 value is "*07*").*

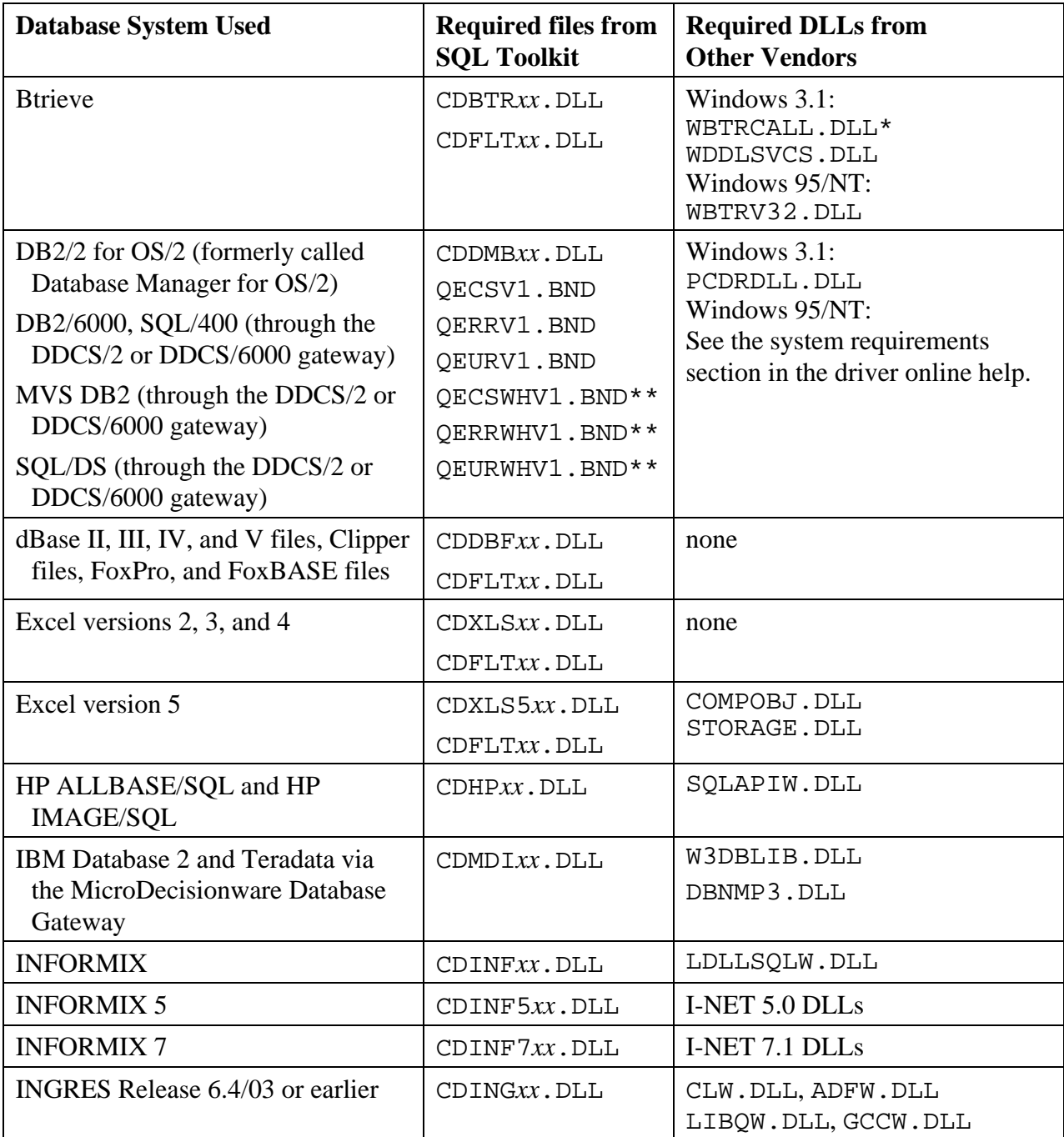

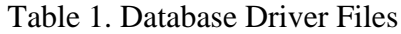

(continues)

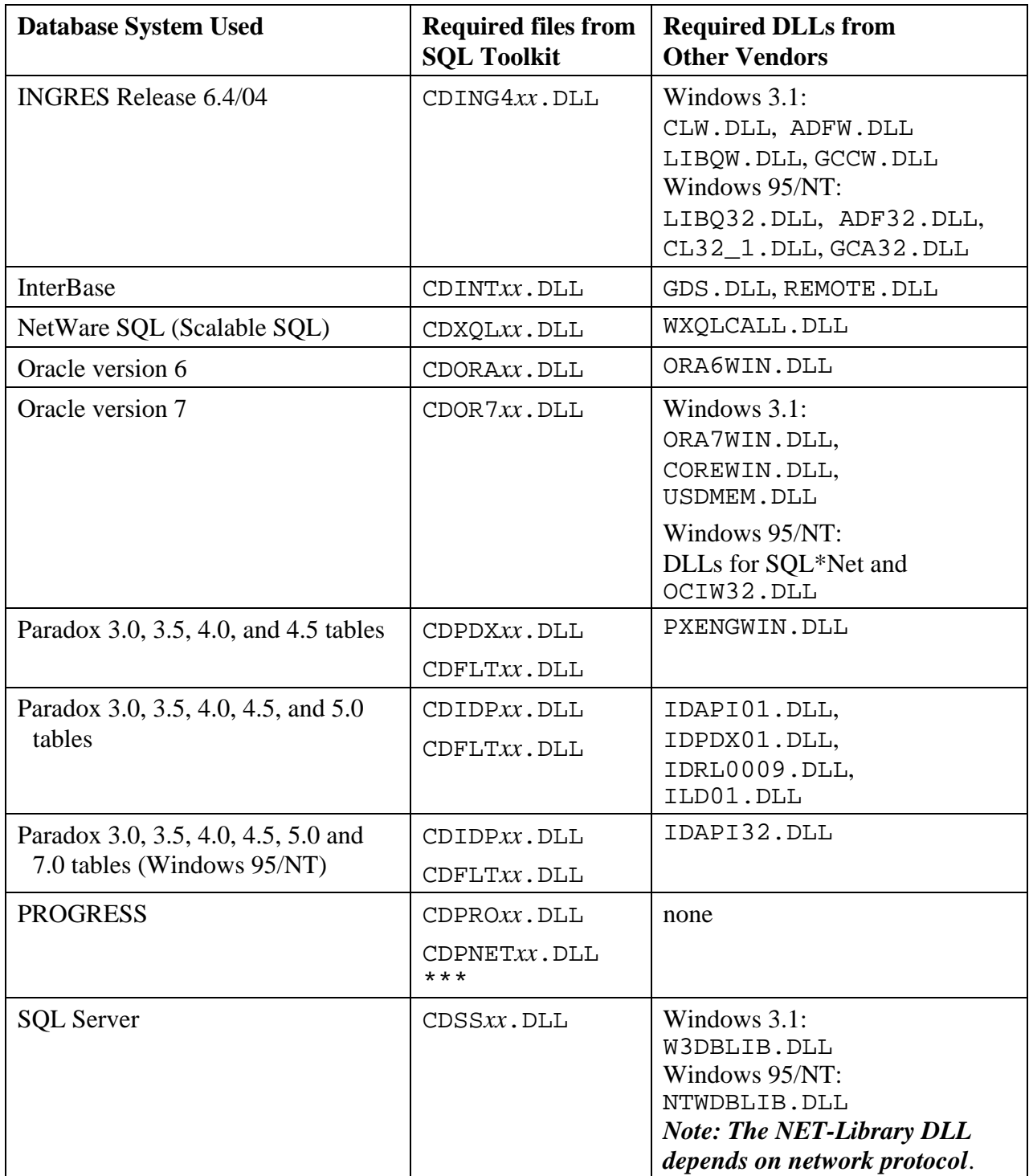

### Table 1. Database Driver Files (Continued)

(continues)

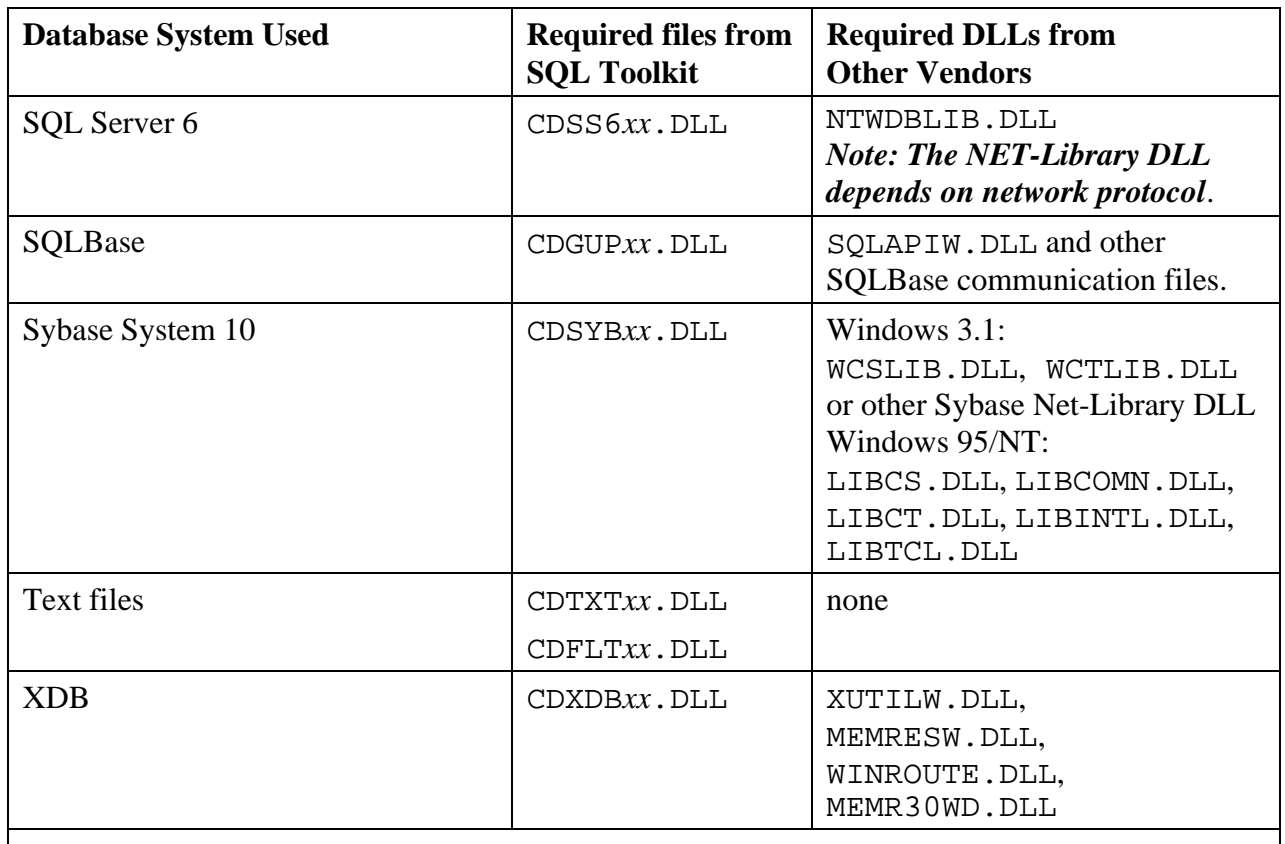

Table 1. Database Driver Files (Continued)

<span id="page-6-0"></span>\* Network version. The SQL Toolkit supplies non-network version.

\*\* Files do not work with SQL/DS.

\*\*\* There are four different versions, each for different network configurations.

### **Registering the Installed Database Driver Files in the ODBC Administrator**

To use a database driver on your target computer, you must register the database driver files in the ODBC Administrator. To register driver files you must update the ODBC.INI and ODBCINST.INI Registry entries for Windows 95 and NT, or the ODBC.INI and ODBCINST.INI files for Windows 3.1, on your target computer. The SQL Toolkit includes a utility, CVIDBDRV.EXE, that can automatically update the entries or files for you. After you install your application, you can run the CVIDBDRV.EXE program using the following syntax.

CVIDBDRV.EXE <DriverOrDataSourceName> [QUIET]

The **DriverOrDataSourceName** parameter is the name of the data source that you are using. The valid values for Windows 95 and NT are,

Btrieve, dBase, DB2, Excel, Excel5, FoxPro, Informix5, Informix7, INGRES, Oracle7, Paradox, SQLServer, SQLServer6, SQLBase, Sybase, Textfile, All (for all drivers), or SampConfig (configure the LabWindows/CVI Samples data source).

The valid values for Windows 3.1 are,

Btrieve, dBase, DB2, Excel, Excel5, Allbase, MDI, Informix4, Informix5, Ingress, Ingress4, Interbase, NetwareSQL, Oracle6, Oracle7, Paradox4, Paradox5, Progress, SQLServer, SQLBase, Sybase, Textfile, XDB, All (for all drivers), or SampConfig (configure the LabWindows/CVI Samples data source).

- **Note:** *To display the full executable help, run the executable without any parameters. The parameter values are not case sensitive.*
- **Note:** *Normally, you must set up the data source manually through the ODBC Adminstrator. However, the* CVIDBDRV *executable can perform this setup automatically for* CVI\_SAMPLES*.*

## **Instructions for Creating a LabWindows/CVI Distribution Kit for SQL Toolkit Applications**

In these instructions, the project to be distributed is the sample project called BROWSER, and it uses the dBase ODBC driver from the SQL Toolkit.

You need to set up the LabWindows/CVI Create Distribution Kit with the following file groups:

#### **Group 1: Project Files, PTH file, and CVIDBDRV.EXE**

Target directory for the files: \BROWSER

Files required:

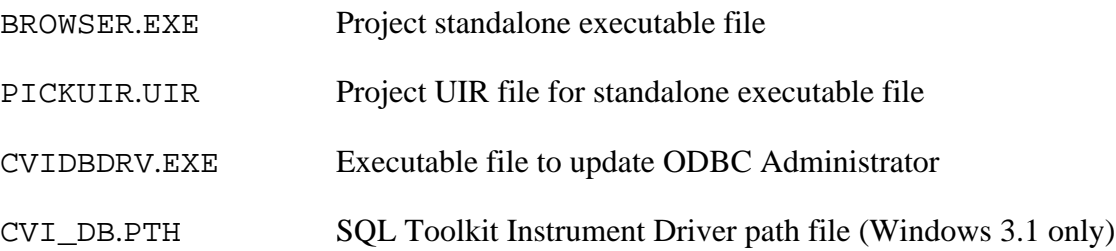

#### **Group 2: ODBC Administrator**

Target directory for the files: \WINDOWS\SYSTEM

Files required for Windows 95 and NT:

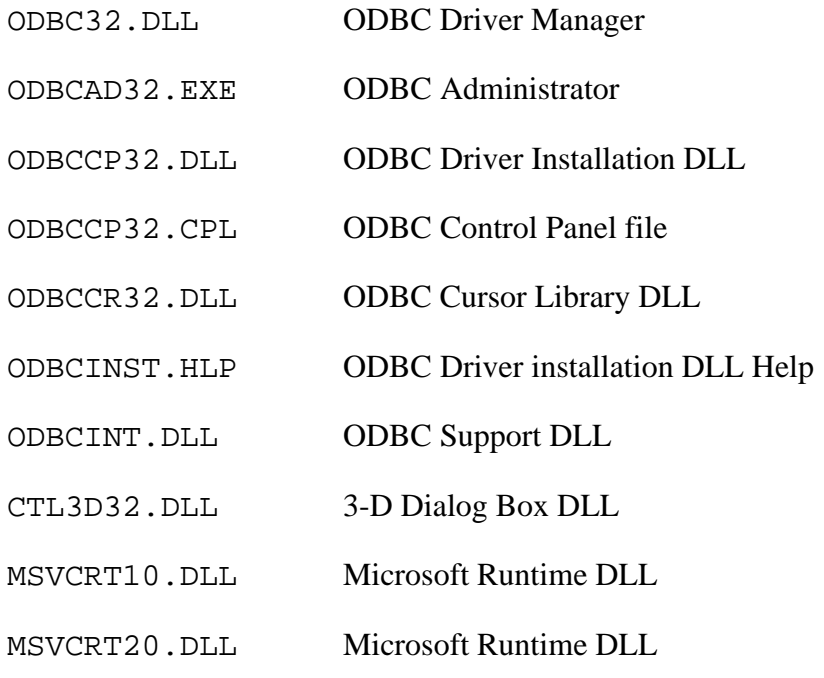

Files required for Windows 3.1:

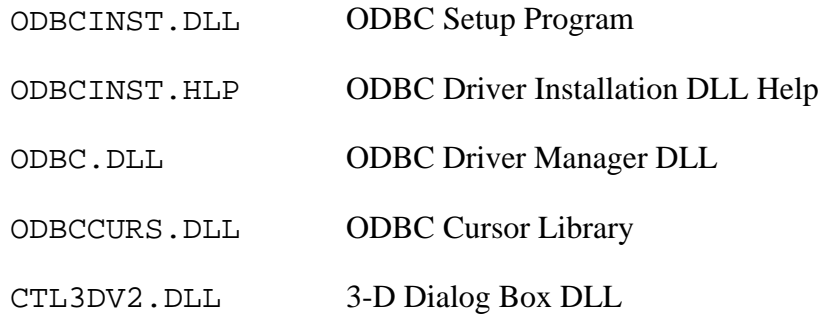

#### **Group 3: SQL Toolkit Instrument Driver support files**

Target directory for the files: \WINDOWS\SYSTEM(32)

Files required for Windows 95 and NT:

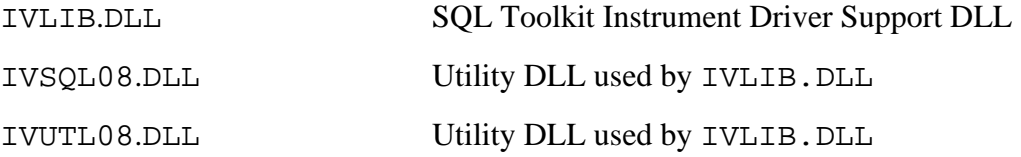

 *National Instruments Corporation 9 Distribution Instructions...*

Files required for Windows 3.1:

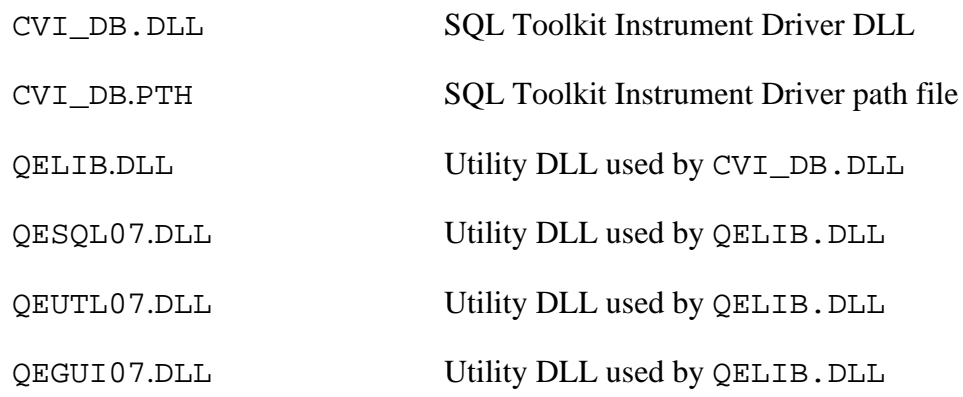

#### **Group 4: SQL Toolkit ODBC Database Drivers and support files**

Target directory for the files: \WINDOWS\SYSTEM(32)

Files required for Windows 95 and NT:

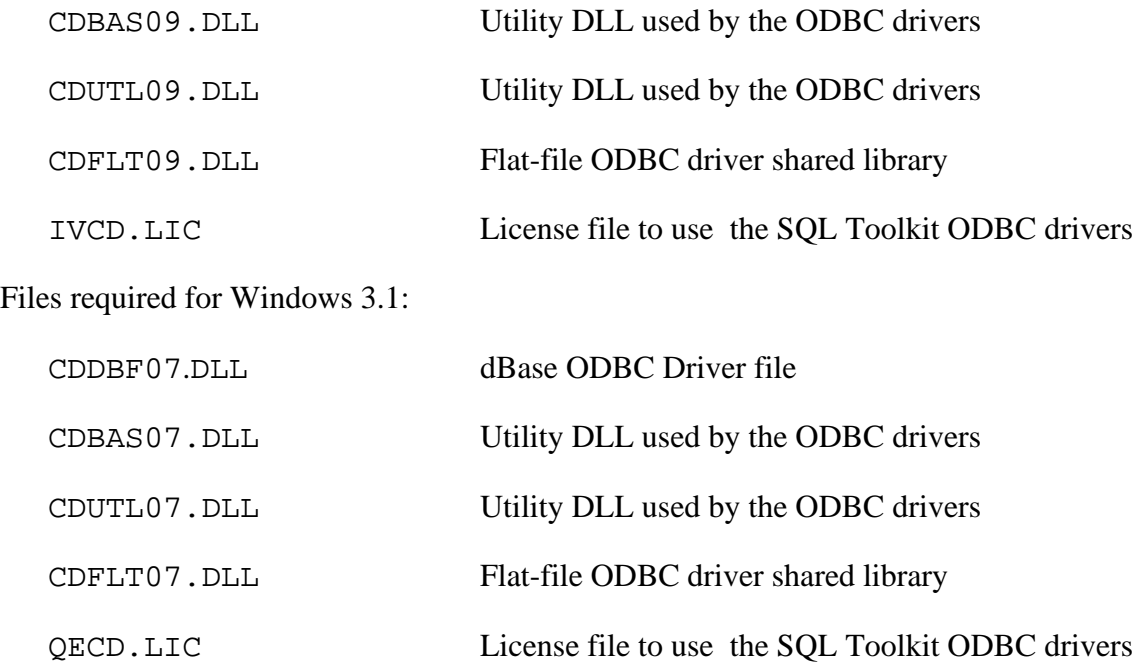

After you install the created BROWSER Distribution Kit, run the following command on your target computer to register the ODBC driver files into the ODBC Administrator.

C:\BROWSER\CVIDBDRV.EXE dBase QUIET

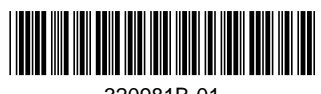

320981B-01 June 1996